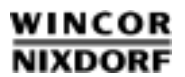

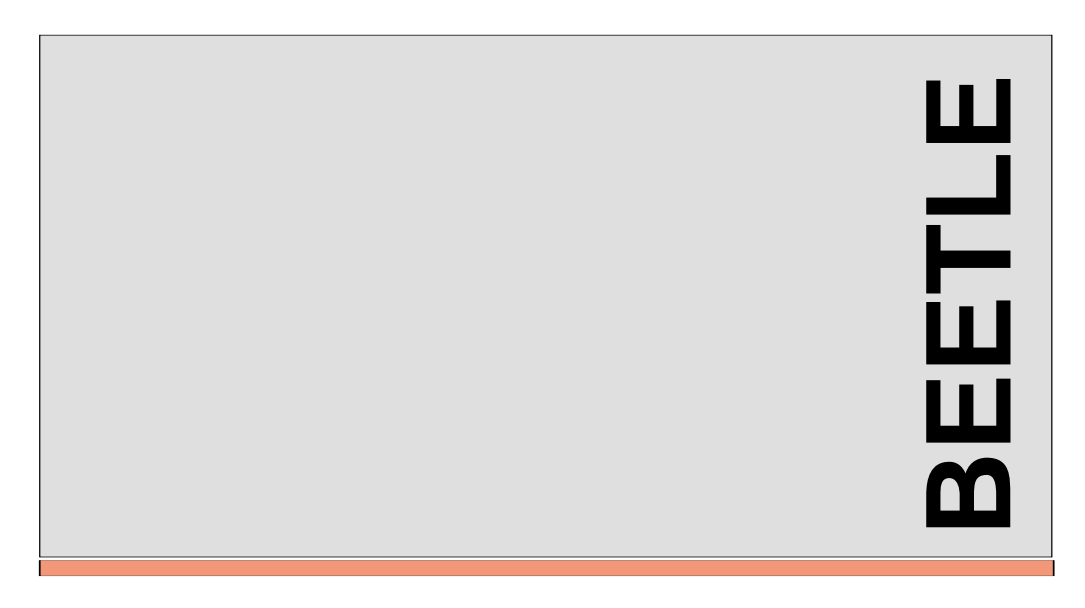

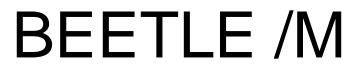

Modular POS System

User Guide

We would like to know your opinion on this publication.

Please send us a copy of this page if you have any constructive criticism on:

- the contents

- the layout

- the product

We would like to thank you in advance for your comments. With kind regards,

Wincor Nixdorf GmbH & Co. KG RS PD1; Documentation Wernerwerkdamm 16 D-13629 Berlin Fax: (+4930) 3864 3065

Your opinion:

Order number of this manual: **0175 0028618A** (BEETLE /M)

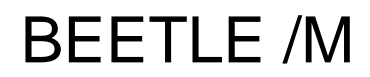

User Guide

Edition March 2000

Celeron™ is a registered trademark of the Intel Corporation

Pentium™ is a registered trademark of the Intel Corporation

MS-DOS™ is a registered trademark of the Microsoft Corporation

BEETLE™ is a registered trademark of Wincor Nixdorf GmbH & Co. KG

#### **Copyright© Wincor Nixdorf GmbH & Co. KG, 2000**

The reproduction, transmission or use of this document or its contents is not permitted without express authority.

Offenders will be liable for damages. All rights, including rights created by patent grant or registration of a utility model or design, are reserved.

Delivery subject to availability; technical modifications possible.

## **Contents**

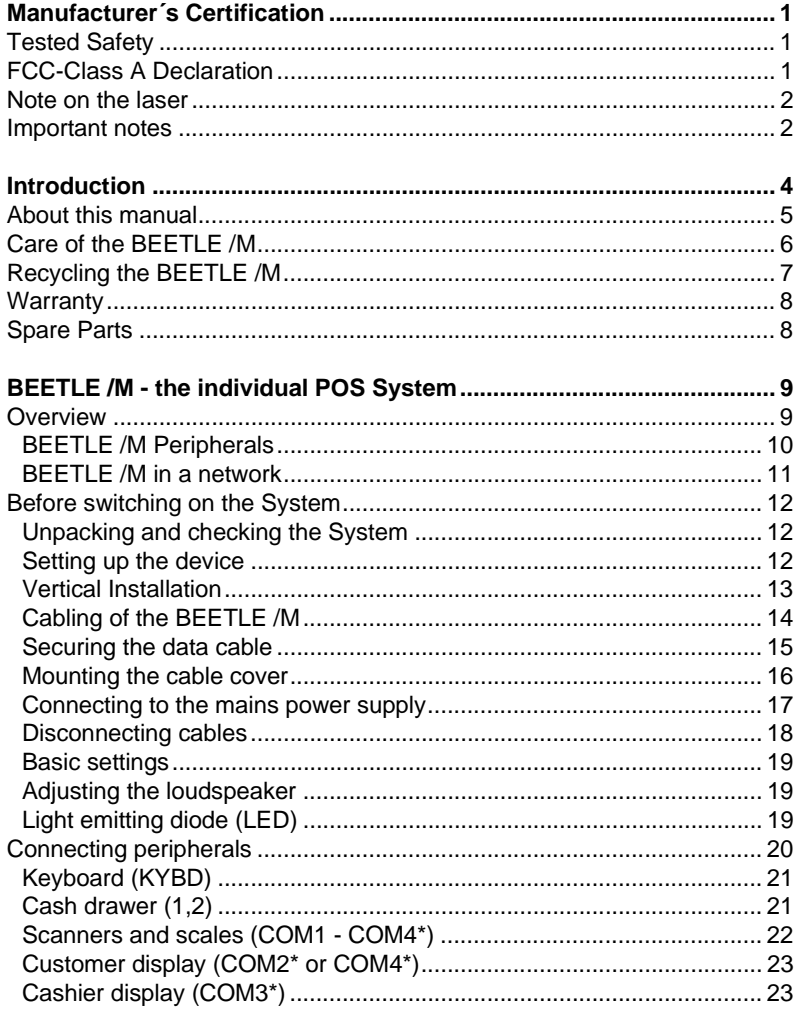

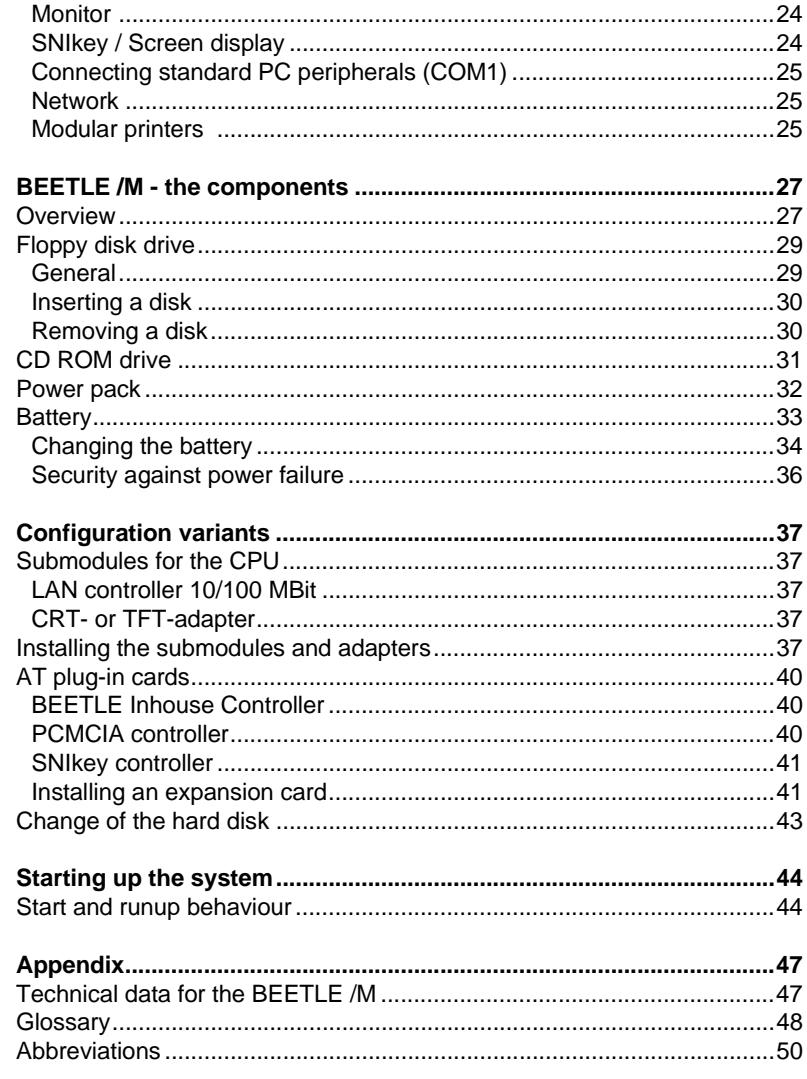

## **Manufacturer´s Certification**

 $C \subseteq$ 

The device complies with the requirements of the EEC directive 89/336/EEC with regard to 'Electromagnetic compatibilily" and 73/23/EEC "Low Voltage Directive".

Therefore, you will find the CE mark on the device or packaging.

## **Tested Safety**

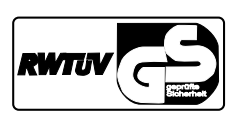

The POS system has been provided with the symbol for "Tested Safety".

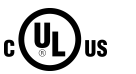

In addition, the BEETLE has received the UL symbol and cUL symbol.

## **FCC-Class A Declaration**

This equipment has been tested and found to comply with the limits for a Class A digital device, pursuant to part 15 of the FCC Rules. These limits are designed to provide reasonable protection against harmful interference when the equipment is operated in a commercial environment. This equipment generates, uses, and can radiate radio frequency energy and, if not installed and used in accordance with the instruction manual, may cause harmful interference to radio communications.

Operation of this equipment in a residential area is likely to cause harmful interference in which case the user will be required to correct the interference at his own expense.

Le présent appareil numérique ne génère pas de bruits radioélectriques dépassant les limites applicable aux appareils numériques de la "Class A" prescrites dans le Règlement sur le brouillage radioélectrique édicté par le ministère des Communications du Canada.

### **Note on the laser**

lf your device is equipped with a CD ROM drive, the following condition applies:

The CD ROM drive contains a light-emitting diode (LED), classified according to IEC 825-1:1993:LASER CLASS 1; it must not be opened.

#### **Important notes**

The modular POS system BEETLE /M conforms to the current safety standards for data processing equipment.

- $\Box$  If this device is taken from a cold environment into the operating room, moisture condensation may form. The device must be absolutely dry before being put into service; an acclimatization period of at least two hours must therefore be observed,
- $\Box$  This device is equipped with a safety-tested power cable and may be connected only to a prescribed grounded-contact power socket.
- $\Box$  When setting up the device, ensure that the power socket on the device and the grounded-contact power socket are easily accessible.
- $\Box$  To disconnect the device from the supply voltage completely, switch off the device und disconnect the power plug.
- Ensure that no foreign objects (c.g. office clips) find their way into the device, as this may lead to electric shocks or short-circuits.
- $\Box$  In order to ensure that the device is well ventilated and to prevent overheating, do not obstruct the ventilation slots on your device.
- $\Box$  Never plug in or unplug data communication lines during thunderstorms.
- $\Box$  Protect devices from vibrations, dust, moisture and heat.
- Always dispose of used parts in an environmentally safe manner.
- $\Box$  The lithium battery must be replaced by the end user only by identical batteries or types recommended by Wincor Nixdorf GmbH.
- $\Box$  The lithium battery must be disposed of in accordance with local regulations for special waste.
- $\Box$  In emergencies (e.g. damaged housing or damaged power cable, penetration by liquids or foreign bodies), the device must be switched off immediately, the power plug disconnected and the Customer Service of Wincor Nixdorf (WN) or your dealer must be notified.
- **T** Your BEETLE POS system is the result of modern technical innovation. So please see for according structural and technical surroundings to guarantee a faultless and efficient work of your BEETLE.

Therefore, you should connect your BEETLE or other IT-devices only to power supply systems with separately guided protective earth conductor (PE). This kind of electricity system is known as TN-S network. Do not use PEN conductors! Please also observe the recommendations of the norm DIN VDE 0100, Part 540, Appendix C2 as well as EN50174-2, §5.4.3. Thus you can help to avoid possible malfunctions.

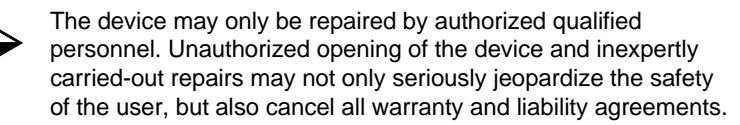

## **Introduction**

The BEETLE /M is the compact, powerful and economical basis for your POS system.

The BEETLE /M conforms to the PC/AT industry standard. Powerful processors ensure a quick processing of all operations.

You can connect a variety of different peripheral devices to your BEETLE /M and even the choice of the software is not limited to a certain product.

Optional the BEETLE /M can be equipped with a floppy disk drive, a CD ROM drive or a memory card adapter.

This provides you with a considerable degree of flexibility when arranging the configuration of your POS system.

The BEETLE can also be connected to a network once an appropriate network card has been installed.

In the event of a mains voltage failure, the version with battery and corresponding software enable you to save the data by means of a controlled program shutdown.

Whatever configuration you need: Wincor Nixdorf offers the right solution. So, whenever you want to expand your BEETLE /M, please contact your Wincor Nixdorf branch office or your dealer.

### **About this manual**

This manual describes the modular POS system BEETLE /M with a processor.

This documentation is intended to help you work with the POS system and to serve as a reference work. The detailed table of contents help you find the desired information quickly and easily.

The first section describes

- **p** everything you need to do before switching on the POS system and
- $\Box$  how to connect peripherals to the BEETLE /M.

The second section contains

a brief overview of the components of your BEETLE POS system. Here, you will also find a detailed description of recurring actions, for example, how to use the disks.

#### The Appendix

 $\Box$  contains the most important technical data, a list of possible error messages, a glossary and a list of abbreviations.

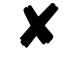

Notes in the manual are marked by this symbol.

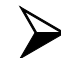

This symbol is used for warnings.

The type and scope of application programs depend on the customer's own selection; therefore, software will not be discussed further in this manual.

You will find a description of the BIOS Setup and the Central Processing Unit in a separate manual ("POS Motherboard with Intel Celeron CPU"), which also is part of the scope of supply.

## **Care of the BEETLE /M**

Clean your BEETLE/M at regular intervals with a suitable plastic-surface cleaner which can be ordered from Wincor Nixdorf Plus. Make sure that the power plug is disconnected and that no liquid finds its way into the device.

## **Recycling the BEETLE /M**

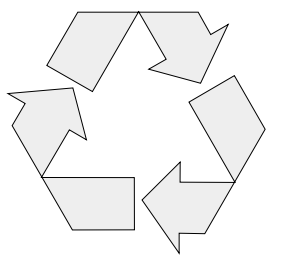

Environmental protection does not begin when it comes time to dispose of the BEETLE; it begins with the manufacturer. This product was designed according to our internal norm "Environmental conscious product design and development"

The modular BEETLE /M POS System is manufactured without the use of CFCs und CCHS and is produced mainly from reusable components and materials.

The processed plastics can, for the most part, be recycled. Even the precious metals can be recovered, thus saving energy und costly raw materials.

Please do not stick labels onto plastic case parts. This would help us to re-use components and material.

You can protect our environment by only switching on your equipment when it is actually needed. If possible, even avoid the stand-by-mode as this wastes energy, too. Also switch your equipment off when you take a longer break or finish your work.

At this time, there are still some parts that are not reusable. Wincor Nixdorf guarantees the environmentally safe disposal of these parts in a Recycling Center, which is certified pursuant to ISO 9001.

So don't simply throw your BEETLE POS system on the scrap heap when it has served its time, but take advantage of the environmentally smart, up-to-date recycling methods!

Please contact your competent branch or the Recycling Center Paderborn (for european countries) for information on how to return and re-use devices and disposible materials under the following fax number/email address:

> Fax: +49 (0) 5251 8-26709 email: referat.umweltschutz@wincor-nixdorf.com

#### **Recycling**

Wincor Nixdorf is always ready to answer any questions you may have about our environmental protection policies.

We look forward to your message.

## **Warranty**

Wincor Nixdorf guarantees a limited warranty engagement for 12 months beginning with the date of delivery. This warranty engagement covers all those damages which occur despite a normal use of the product.

Damages because of

- inproper or insufficient maintenance,
- inproper use of the product or unauthorized modifications of the product,
- inadequate location or surroundings

will not be covered by the warranty.

All parts of the product which are subject to wear and tear are not included in the warranty engagement.

### **Spare Parts**

All spare parts that can be ordered with their Order-Numbers are registered on a label inside the cover of the BEETLE /M. Please order spare parts at the Wincor Nixdorf customer service.

## **BEETLE /M - the individual POS System**

#### **Overview**

You can connect a variety of peripherals to your modular POS system BEETLE /M and thus implement a wide range of expansion stages. You can

- $\Box$  connect a two or four-line alphanumeric customer display and a four line cashier display. Alternatively you can connect Flat screens, such as BA69 (VGA/4), BA70 (b/w) or BA71 and BA72 (color),
- $\Box$  use various types of scanners such as distance, touch or stationary scanners,
- $\Box$  use scales and scanner scales (please take into account the official certification regulations),
- $\Box$  connect various printers,
- $\Box$  use POS keyboards with or without a swipecard reader,
- $\Box$  use different types of cash drawers,
- $\Box$  connect a monitor and different keyboards,
- $\Box$  install the POS workplace SNIkey and different screen displays,
- $\Box$  integrate the BEETLE /M in a network after installing a LAN board and
- g upgrade the BEETLE /M, since it can accommodate one PCI- and alternatively another PCI card or a ISA card.

This means that the BEETLE /M can meet your requirements at all times, without having to exchange the complete system for a new one, thus saving you time and money.

#### **Overview**

The illustration below show you how your modular POS system can grow - from a scanner to integration in a network.

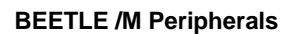

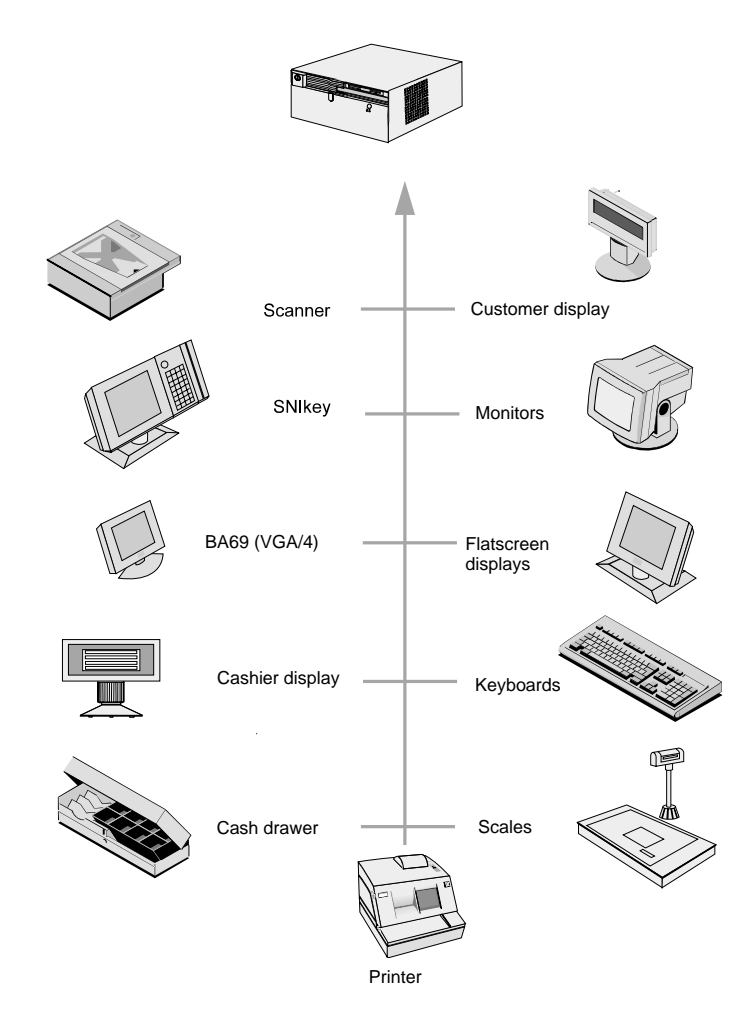

#### **Overview**

#### **BEETLE /M in a network**

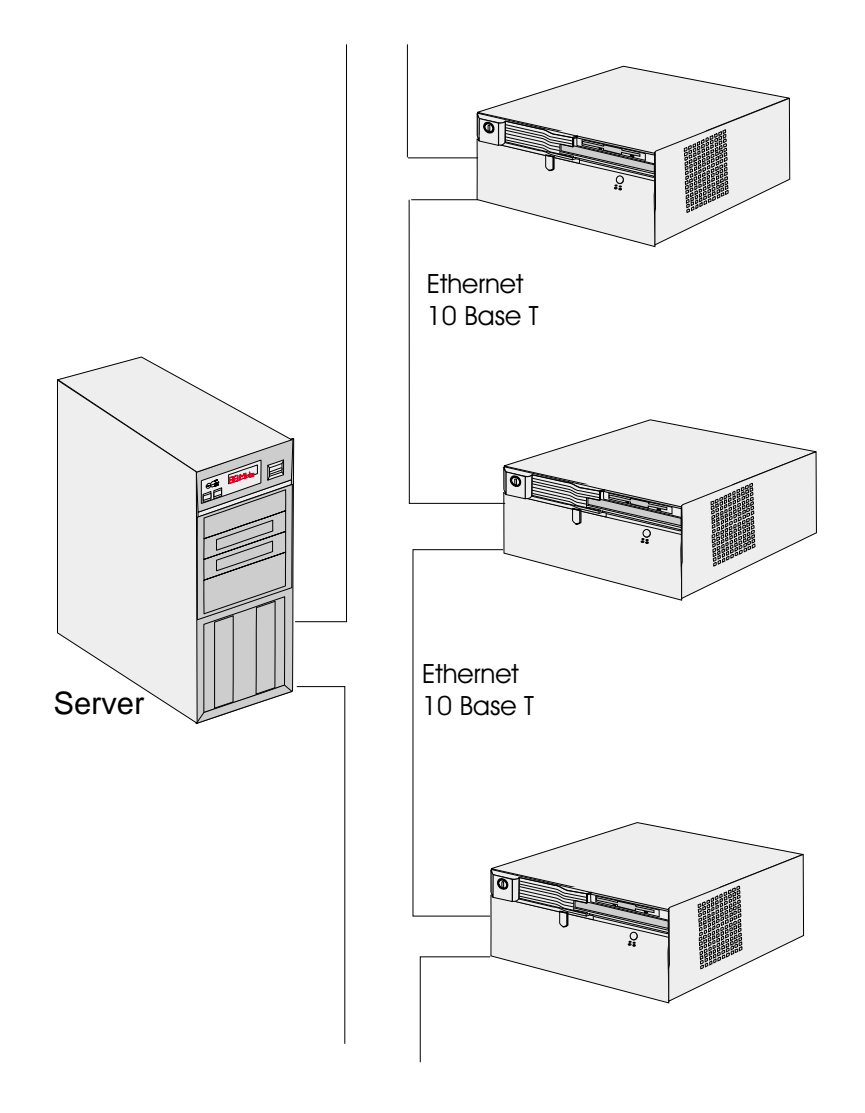

#### **Before switching on the System**

#### **Unpacking and checking the System**

Unpack the parts and check to see whether the delivery matches the information on the delivery note.

The carton contains the basic unit and a country-specific accessories kit. The basic unit can also be equipped with a network board, floppy drive, hard disk or a VGA board, or a combination of these components.

If damage has occurred during shipping or if the package contents do not match the delivery note, promptly inform your Wincor Nixdorf sales outlet.

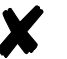

Transport the device only in its original packaging (to protect it against impact and shock).

#### **Setting up the device**

Set up the BEETLE /M POS system where it will not be exposed to extreme environmental conditions. Protect the device from vibrations, dust, moisture, heat and strong magnetic fields.

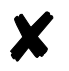

Make sure that the side ventilation slots on the BEETLE /M POS system are not obstructed in order to ensure that the device has sufficient ventilation. horizontal placement: left side: 60 mm, right side: 100 mm vertical placement: upwards: 100 mm, downwards: 60 mm

#### **Vertical Installation**

The BEETLE/ M is specified for a horizontal mounting. Observe the following if the system still is to be mounted vertically:

You will find a drill at the bottom side, so that you can  $\blacksquare$ suspend the BEETLE /M with a screw. To do so, mount two additional angles at the requested wall so that the BEETLE can rest upon evenly.

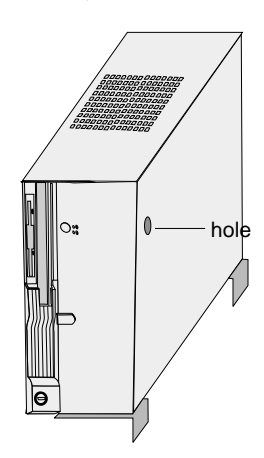

- A closed area made of non flammable material (e.g.  $\blacksquare$ concrete or metal) must be located under the vertically mounted BEETLE /M.
- Mount the device in such a way that the ventilator faces  $\blacksquare$ upwards. That is the side with the lesser number of ventilation slots.
- Make sure that the angles do not cover the ventilation slots.  $\blacksquare$
- The following minimum clearances must also in horizontal  $\blacksquare$ mounting be provided in free convection to ensure sufficient ventilation: horizontal placement: left side: 60 mm, right side: 100 mm

vertical placement: upwards: 100 mm, downwards: 60 mm

#### **Cabling of the BEETLE /M**

Follow the steps below in the order given when installing devices:

- Make sure that the power switch on the front of the housing  $\blacksquare$ is set to OFF, i.e. that it visibly protrudes. You may have to open the slide in order to do this.
- If present, the cable cover must be removed.  $\blacksquare$
- Plug one end of the power cable into the power cord receptacle on the BEETLE /M.
- Plug the other end of the power cable into a  $\blacksquare$ grounded-contact power socket.
- Plug in and secure the data cable.

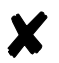

Always make sure that the system is switched off when you do cabling works.

#### **Cabling of the BEETLE**

#### **Securing the data cable**

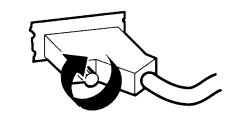

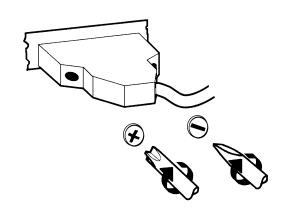

Secure interface connectors with knurled screws manually.

The interface connectors screws made of metal can be secured with a screwdriver. Screws made of plastic must be secured manually only.

Mini-DIN plugs lock in when you insert them. Check the lock by slightly pulling the cable. Maybe you will have to lock the plug by slightly pushing the cable.

RJ12 plugs lock in when you insert them.

Replace the cable cover after the cables have been mounted (see next page).

#### **Mounting the cable cover**

The scope of supply of your BEETLE /M includes a cable cover. Before mounting the device, you should first remove the cable openings where necessary. This depends on the cables which you wish to lay. Tools are not required as the plastic parts can be removed by hand

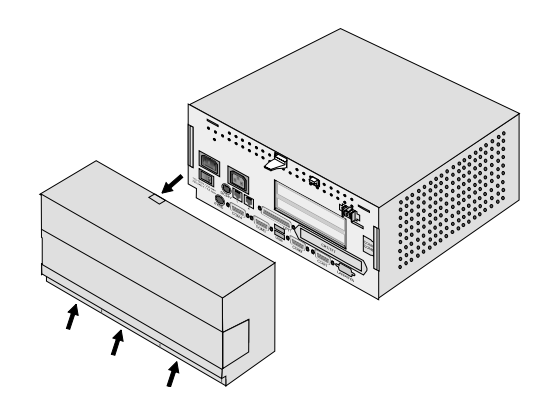

In order to mount the cable cover, insert it in the guides marked with arrows in the figure below. In doing so, ensure that the cable cover does not fit askew.

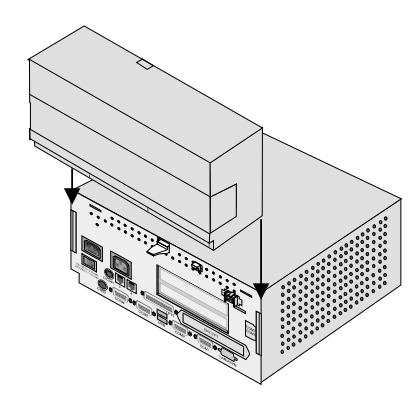

#### **Connecting to the mains power supply**

All devices belonging to the modular BEETLE /M POS system that have a separate power cable must be connected to the same electric circuit.

- Ensure that the power switch on the POS terminal housing ٠ is switched off.
- Make sure that all data cables on the system unit and п peripherals are connected correctly.
- Plug all power cables belonging to the BEETLE and the  $\blacksquare$ peripherals into the grounded-contact power sockets.

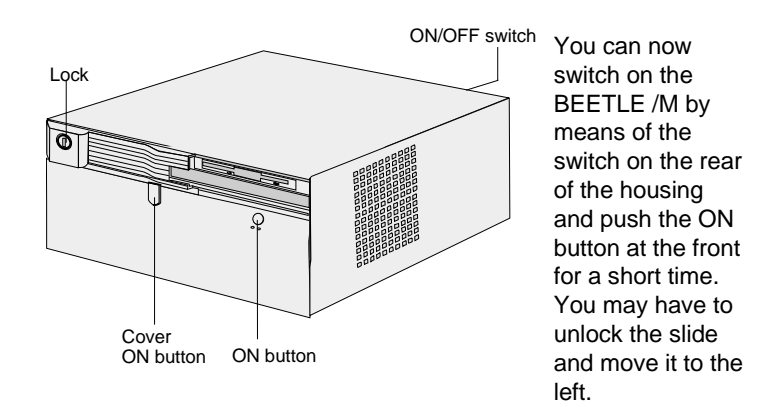

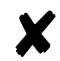

The power pack can be connected to all standard power supply networks. The unit adjusts automatically to the respective voltage. A fan provides the required ventilation. The maximum output of the power pack is 150 W.

#### **Disconnecting cables**

Never unplug a cable by pulling on the cable itself; always take hold of the actual plug. Follow the procedure below when disconnecting cables:

- Turn off all power and equipment switches. п
- Remove the cable cover.
- Unplug all data communication cables from the sockets of п the data networks.
- Unplug all power plugs from the grounded-contact power sockets.
- Unplug all cables from the devices.

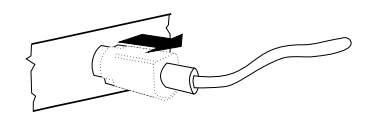

With MINI-DIN plugs, the plug remains inserted until released.

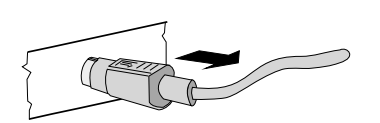

Pull the plastic covering from the connecting socket with your thumb. The lock is released. The metal of the plug is visible.

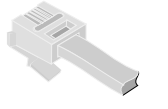

RJ12 plugs lock in when you insert them. To release them push the latch under the plug to the top.

Now remove the cable from the connecting socket.

#### **Basic settings**

Ex works, the BEETLE /M is configured to your order. Your configuration must be subsequently adapted to support supplementary devices such as scanners. For more information, contact the Wincor Nixdorf branch office responsible for your area.

#### **Adjusting the loudspeaker**

You can set the volume as desired by means of a menu in the BIOS Setup (see manual "POS Motherboard with Intel Celeron Processor").

#### **Light emitting diode (LED)**

The right LED (yellow) below the ON/OFF switch lights up while the hard disk is beeing accessed. The left LED (green) lights when the BEETLE/ M is switched on.

### **Connecting peripherals**

The peripherals mentioned here are available as options and are not part of the basic configuration. A separate manual is provided for each of the connectable components. For more detailed information, please consult the relevant documentation.

The figure shows the back panel of the BEETLE/ M with the locations of the connecting sockets and connecting plugs. If you wish to connect a monitor, however, you must also have a video board. You can connect the system to a network via an expansion board.

The interfaces COM7 and COM8 are optional. CRT and TFT interfaces are used alternatively.

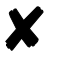

Connecting peripherals with the system switched on is not allowed.

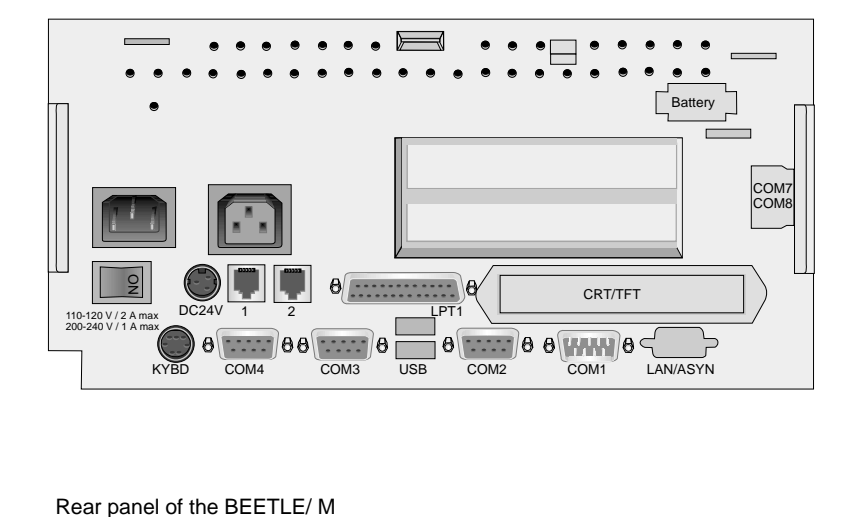

#### **Keyboard (KYBD)**

The BEETLE /M has a 6-pin mini-DIN jack for connecting a keyboard. Make sure that the connector is plugged firmly into the socket to prevent malfunctioning. Power is supplied to the keyboard via this socket. If you wish to connect a standard PC keyboard with DIN connector, you must use a special adapter cable, obtainable from the Wincor Nixdorf branch office responsible for your area.

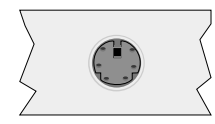

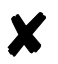

When removing cables with locks, please grip the cable at the connector housing.

#### **Cash drawer (1,2)**

The BEETLE /M has two RJ12 sockets for connecting cash drawers. Make sure that the connector is plugged firmly into the socket to prevent malfunctioning. RJ12 plugs lock in when you insert them. Power is supplied to the cash drawer via this socket, P24V +5% / -10%.

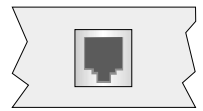

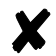

Connecting daisy chained cash drawers and 12V OEM-drawers is prohibited!

#### **Scanners and scales (COM1 - COM4\*)**

Depending on the systems configuration, scanners without an independent power supply are connected to the COM2\*, COM3\* or COM4\* serial interface (standard setting COM3). Connect scales with their own power supply to the COM1 interface. COM1 is designed as a 9-pin D-sub plug, whereas COM2\* - COM4\* are 9-pin D-sub jacks. Make sure that the scanner connector is plugged securely into the socket to prevent possible malfunctioning.

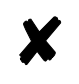

If scales which are not supplied by Wincor Nixdorf are connected to the BEETLE /M, you must obtain a Wincor Nixdorf licence for the driver software.

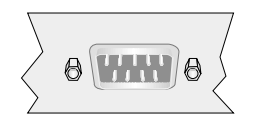

If COM2 is equipped with a connector, the interface does not carry a current.

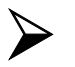

The COM2 interface is without effect if a TFT adapter with touchscreen function is installed.

#### **Customer display (COM2\* or COM4\*)**

With the BEETLE /M, and depending on how the system is configured, the customer display is connected to either the COM2\* or COM4\* serial interface. The interface connection is a 9-pin D-sub jack. Make sure that the connector for the customer display is screwed firmly to the socket to prevent possible malfunctioning. Power is supplied via this jack.

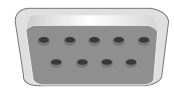

If COM2 is equipped with a connector, this interface does not carry a current.

#### **Cashier display (COM3\*)**

Connect the cashier display to the serial interface COM3\*. This port is a 9-pin D-sub jack.

Make sure that the connector for the cashier display is screwed firmly to the socket to prevent possible malfunctioning. Power is supplied via this jack.

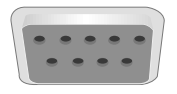

#### **Monitor**

If a CRT adapter is installed, you can connect a monitor to the BEETLE /M via the 15-pin D-sub jack on the CRT adapter. Power is supplied to the monitor via the AC-outlet on the BEETLE /M, located on the back of the housing.

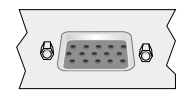

A LCD screen can be connected alternatively if a TFT adapter is installed.

#### **SNIkey / Screen display**

If a TFT adapter is installed you can connect a SNIkeyTFT to the BEETLE / M without using a ISA slot. Connect the 50-pin data cable of the SNIkey to the system. The signals for the touchscreen function and the power supply are also effected via this cable. To implement the touchscreen functionality for the COM2 interface you have to change some system settings.

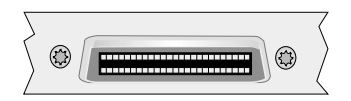

If the SNIkey is equipped with a keyboard cable connect this with the KYBD terminal. You can only connect one keyboard cable to the BEETLE /M at one time - either that of the SNIkey or that of the free standing keyboard (e.g. PC keyboard, TA57, TA61)

To find out how to connect a second keyboard, refer to the user guide of the SNIkey.

#### **Connecting standard PC peripherals (COM1)**

You can connect supplementary standard peripherals to the BEETLE /M via the COM1 serial interface.

Make sure that all supplementary devices have been tested for RFI suppression pursuant to the legal requirements of your country.

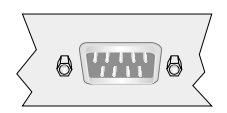

#### **Network**

If a network board is installed, the system can be connected to a network (LAN) from the POS terminal back panel. If a LAN board is not installed, this location on the back panel is closed by a dummy cover (see also Configuration variants).

#### **Modular printers**

The standard parallel interface LPT1 is intended for connecting a printer.

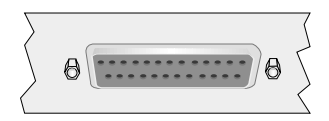

#### **Connecting peripherals**

Appropriate POS printers can also be connected via the low-voltage jack 24V, max. 2A. A connecting cable with a HOSIDEN plug is required for this.

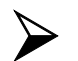

Connect only cable to the 24V connector which are marked with DP-1 or DP-2.

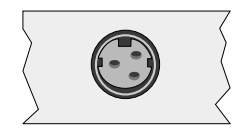

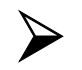

Do not connect the HOSIDEN plug when the system is turned on, this can lead to an automatical reboot of the system.

# **BEETLE /M - the components**

## **Overview**

The following figure shows the outside of the BEETLE /M.

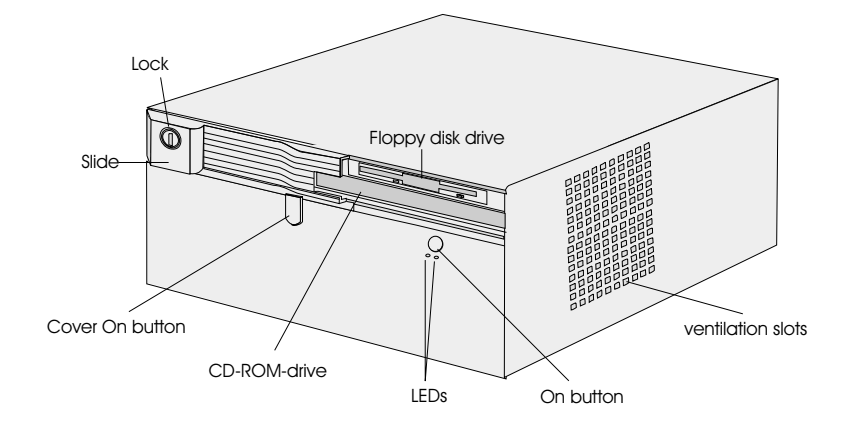

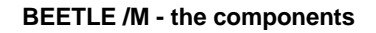

# Power pack Hard disk Floppy disk drive Submodule  $\overline{\mathbb{O}}$  $28$ DIMM socket Ventilator for processor

## The figure below shows the inside of the BEETLE /M.

## **Floppy disk drive**

#### **General**

The BEETLE /M is equipped with a floppy disk drive for 3.5" disks. The LED at the drive lights up whenever the system accesses the drive. The disks can be used for a variety of applications, such as:

- Loading programs  $\blacksquare$
- Saving data (e.g. daily sales figures)
- Access control (electronic key)  $\blacksquare$

The disk can be write protected to protect your data from accidentally being overwritten. The slide is located at the bottom left of the diskette.

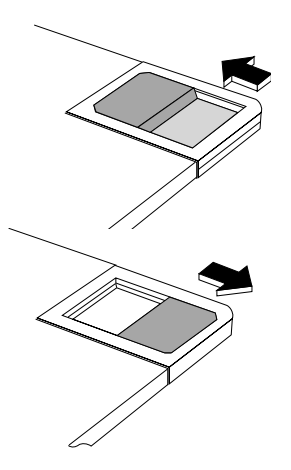

Writing to the disk is possible.

Writing to the disk is not possible.

#### **Inserting a disk**

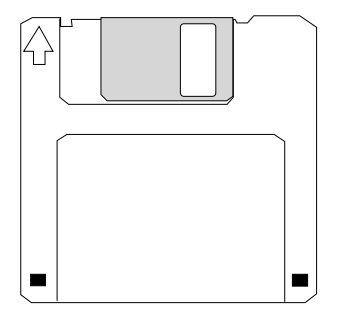

Hold the disk so that the arrow symbol is at the top and points away from you. Now insert the disk in the drive slot provided. The disk has been correctly inserted if the gray ejection button has popped out.

#### **Removing a disk**

Press the gray ejection button next to the drive slot. You can now remove the disk.

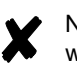

Never remove the disk while the drive is being accessed, i.e. when the LED indicator for the drive is illuminated. Otherwise, you could damage the drive and the disk.

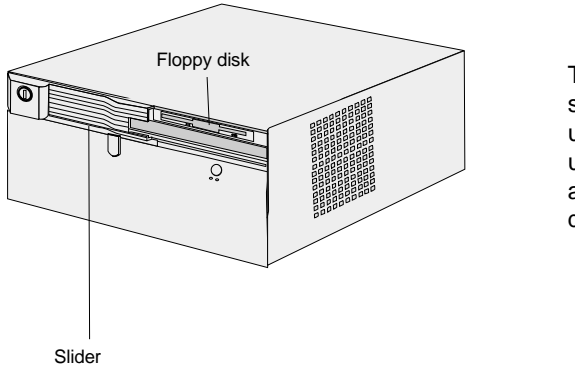

The lockable slider can be used to prevent unauthorized access to the disk drive.

GB - 30

## **CD ROM drive**

The BEETLE /M can be equipped with a CD ROM drive, if you wish so. The lockable slider prevents unauthorized access to the disk drive.

Open the drive by pressing the ejection button in the middle of the loading box. You lock it by sliding in the loading box.

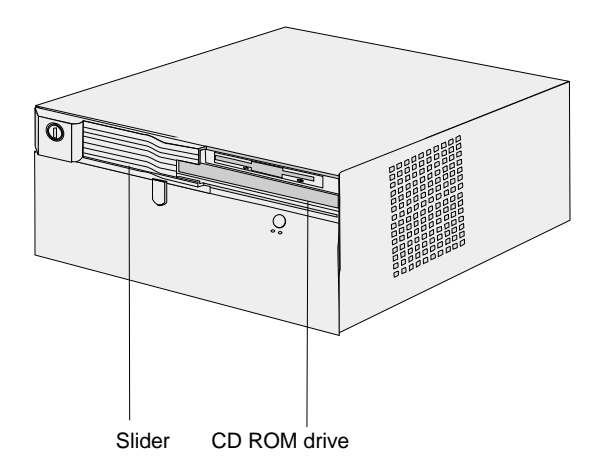

### **Power pack**

The power pack can be connected to all conventional power supply networks. It automatically adjusts itself to the particular voltage and is fan-cooled. The power output of the power pack is maximum 150 W.

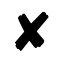

The power pack must be removed or replaced by authorized qualified personnel only.

The power cord receptacle, the power output socket for the monitor and the ON/OFF switch are located on the back of the BEETLE /M. At the front side you will find the ON button which will turn on the powerpack (and the system) if the ON/OFF switch at the rear side is in the position ON. Pushing the ON button again will turn the powerpack off.

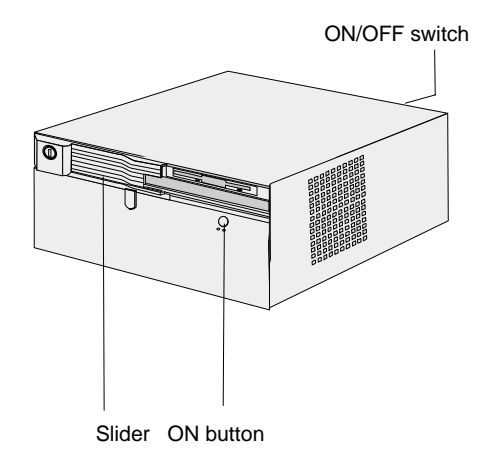

The ON button can be protected from access using the lockable slide.

### **Battery**

The battery bridges any power failures and allows a controlled shutdown of the POS programm by the appropriate software (see "Security in the event of power failure").

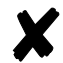

Battery charging time is approx. 8 hours after initial startup. The battery is charged only while the system is switched on.

The table below provides an overview of how long the BEETLE /M is supplied with battery power in the event of a power failure (with the battery fully charged).

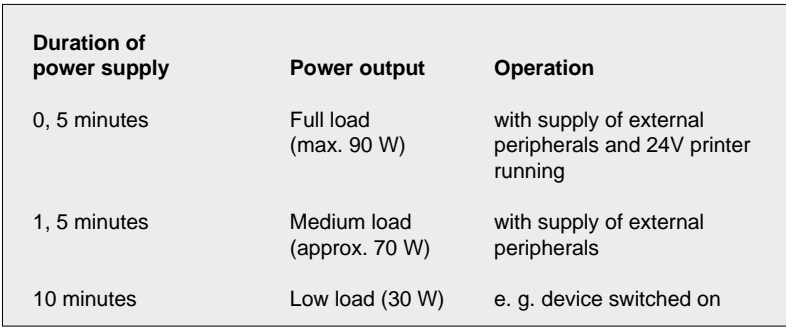

Peripherals connected to the power output socket of the POS terminal are not powered during a power failure.

#### **Battery**

#### **Changing the battery**

All batteries have a limited service life. In order to prevent any loss of data, we recommend that you charge the battery at least every five years.

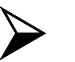

Make sure that the device is switched off and the power plug is disconnected.

Remove the cable cover at the backside of the housing by pulling the cable cover upwards out of the guide. Then press the white button (1). While holding down the button, push the battery plate to the right side (2) and pull it backwards (3).

Then loosen the connector (4).

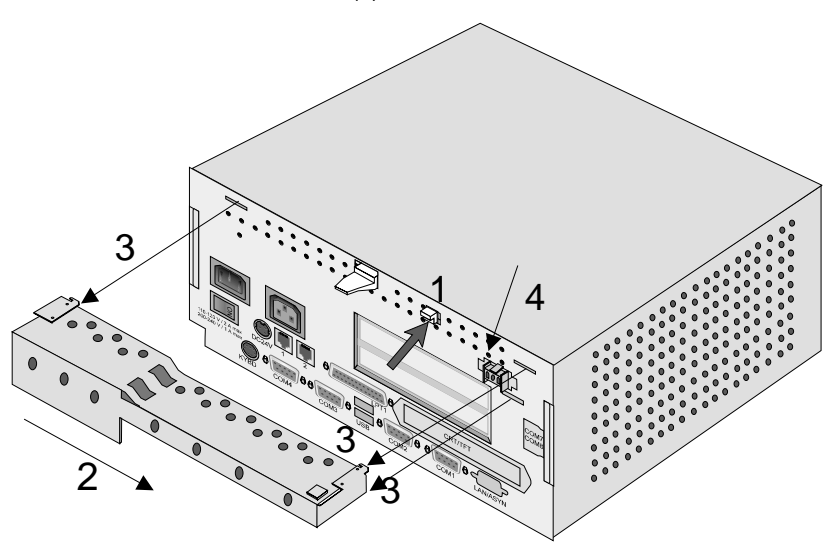

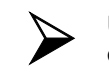

Use only batteries approved by Wincor Nixdorf. Always dispose of batteries in an environmentally safe manner.

Change the battery.

Connect the plug to the jack (1) and reinstall the battery plate with the new battery at the backside of the BEETLE /M.

Insert the battery plate into the slots (2) and move it to the left (3) until the lock snaps in.

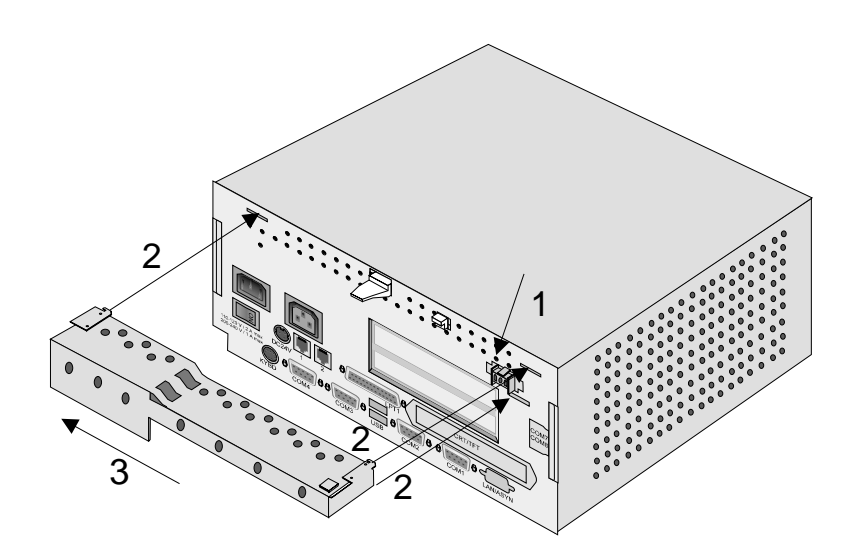

#### **Battery**

#### **Security against power failure**

If the battery is used, the BEETLE /M system has another important feature.

When the power fails, the system remains fully functional for a short period of time. The power needed for further operation is supplied by the battery.

This means that a system power failure is bridged for a short time.

Because operation is maintained with the aid of the battery, the application program can be terminated correctly.

The power failure is reported to the application program by the Retail Device Interface (see chapter Software). The application program then terminates the program correctly by, for example, closing open files and writing important information to the non-volatile memory.

The termination of these actions is reported by the Retail Device Interface. This causes the system to be disconnected, which also prevents the battery from being discharged unnecessarily.

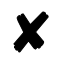

Peripherals connected to the power output jack of the POS system are not powered during a power failure.

## **Configuration variants**

## **Submodules for the CPU**

Various controllers and adapters can be plugged in the CPU. The following is a brief description of the available options:

#### **LAN controller 10/100 MBit**

This controller can be used to incorporate the BEETLE /M in an Ethernet network (10/100 Mbit). Setting of the BIOS Setup: "Sound Configuration": OFF, "PnP IRQ Resources": IRQ05 Reserved

#### **CRT- or TFT-adapter**

Both adapters must be installed alternatively. You can connect either a CRT monitor or a TFT-LCD module with optional touch screen functionality.

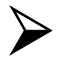

When installing a TFT adapter with touchscreen functionality the cable for the internal loudspeaker must be removed in order to activate the loudspeaker in the screen display. The touch functionality must be activated via jumper (see jumper settings). The COM2 interface will be covered and is no longer valid for external use.

### **Installing the submodules and adapters**

First ensure that the device is switched off and that the power connector is disconnected.

#### **Submodules**

Remove the battery plate.

Lift up the latch (see arrows) and push the housing with the latch forward.

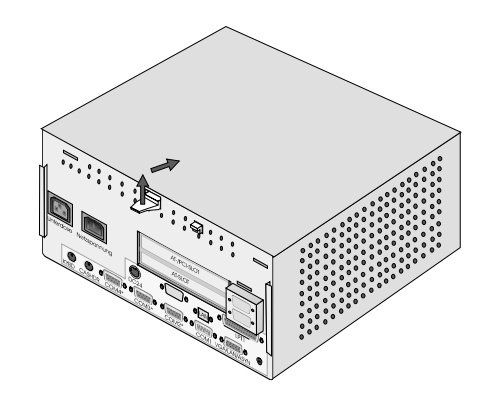

Then you can lift off the housing.

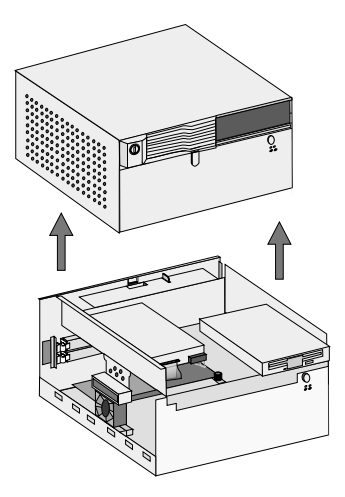

Lift up the carrier of the hard disk and the floppy disk drive by loosening the knurled screw (see drawing) manually or with a screwdriver. Then pull the carrier forward to the stop and lift it up to the front side.

#### **Submodules**

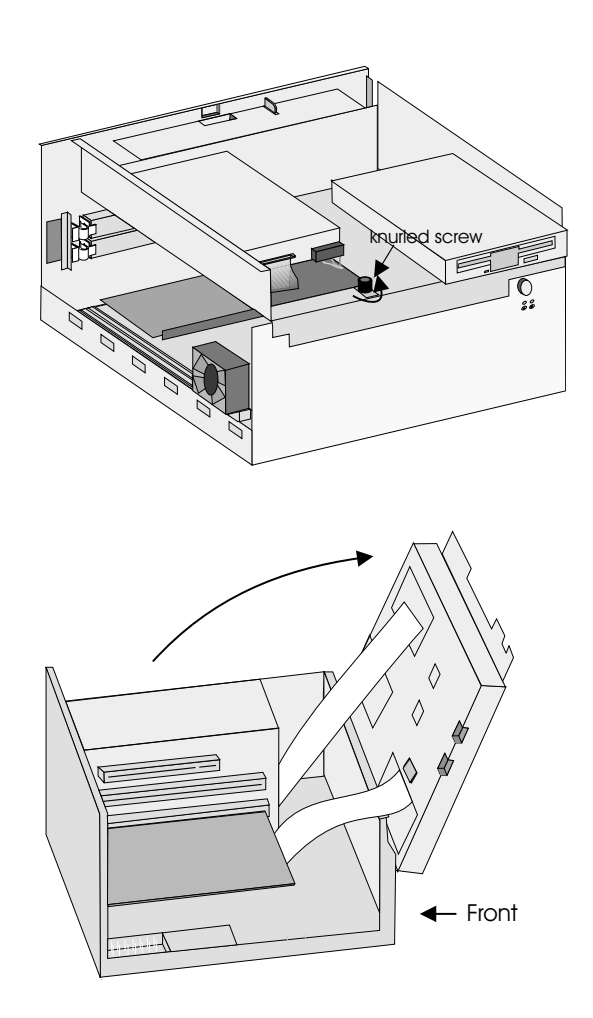

Remove the respective metal cover at the backside of your BEETLE/M by removing the screws with a socket wrench. Then bring the socket through the recess of the housing and plug in the card (see drawing). Attach the socket using the screws that you removed before.

#### **AT plug-in cards**

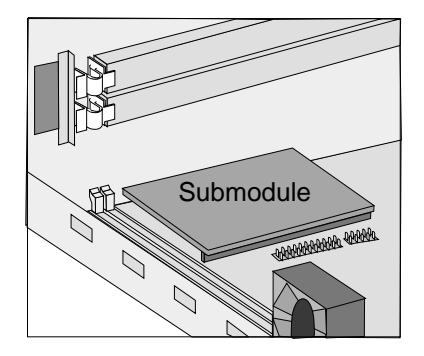

## **AT plug-in cards**

Most of all standard ISA and PCI cards can be used in the BEETLE /M.

#### **BEETLE Inhouse Controller**

The BEETLE Inhouse Controller (BIC) is a ISA card for BEETLE POS systems. The board ensures that BEETLE systems can be integrated in existing installations in inhouse networks.

The card is installed in a free AT slot in the POS housing.

If you would like to receive further details on this expansion card, please contact your dealer or your local WN branch.

#### **PCMCIA controller**

Using an appropriate PCMCIA controller, you can use various storage media, such as FLASH memory card and I/O cards, memory cards of Type 1 EXT, Type II EXT and Type III, and ATA removable disks.

If you want to know more about PCMCIA controllers, please contact your dealer or your Wincor Nixdorf branch.

#### **SNIkey controller**

The SNIkey is a comfortable input/output device for BEETLE POS systems.

Once you have installed a SNIkey controller, you can connect a SNIkey to the BEETLE /M.

If you want to know more about the SNIkey, please contact your dealer or your WN branch.

#### **Installing an expansion card**

First ensure that **the device is switched off** and that the power connector is disconnected.

Please proceed as described in the section "changing the battery".

After having pulled forward the carrier of the hard disk and floppy disk there is an easy access to the AT slots. Now remove the metal cover at the housing by squeezing out one of the clambs (see picture).

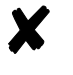

You always should use the upper slot first. This slot is - depending on the configuration - reserved for a PCI-Card.

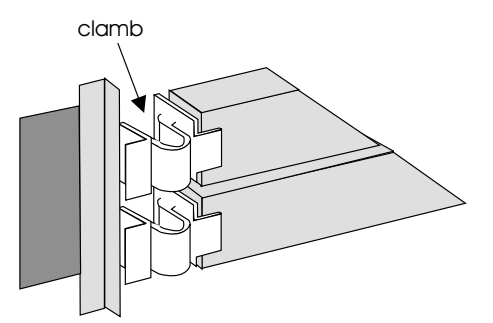

First check whether the jumpers (if present) of the card are set correctly to avoid internal system conflicts. The correct setting for the jumpers can be found in the documentation for the plug-in card. Then

#### **AT plug-in cards**

slide the expansion card into the slot provided. Ensure that the card establishes contact with the terminal strip.

Secure the card by tightening it with the clamb that you have removed before (The pin of the clamb has to be put into the boring of the card).

Following this, mount the POS housing again. The mains connector can now be reconnected and the device switched on.

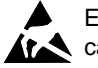

Expansion cards with electrostatically sensitive devices (ESD) **At A** can be marked with this sticker.

When you handle boards fitted with ESDs (electronical components), you must observe the following aspects under all circumstances:

- $\Box$  You must always discharge yourself (e. g. by touching a grounded object) before working with boards containing ESDs.
- $\Box$  The equipment and tools you use must be free of static charges.
- $\nabla$  Pull out the power plug before inserting or pulling out boards containing ESDs.
- $\Box$  Always hold boards with ESDs by their edges.
- $\Box$  Never touch pins or conductors on boards fitted with ESDs.

## **Change of the hard disk**

To change the hard disk open your BEETLE /M as described on pages 37pp. Pull out the connectors (1)(see picture below).

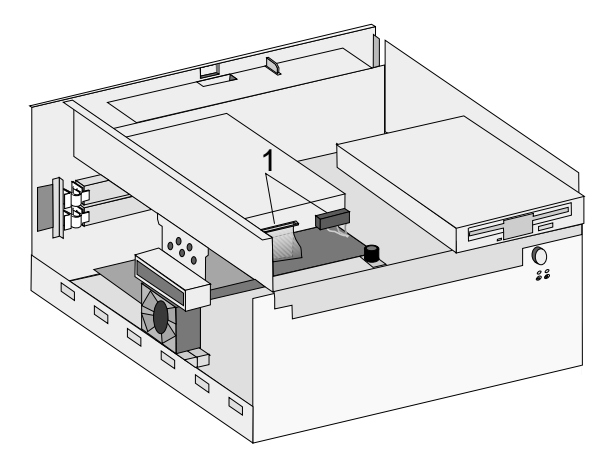

Now push the button (see picture below) and take off the hard disk.

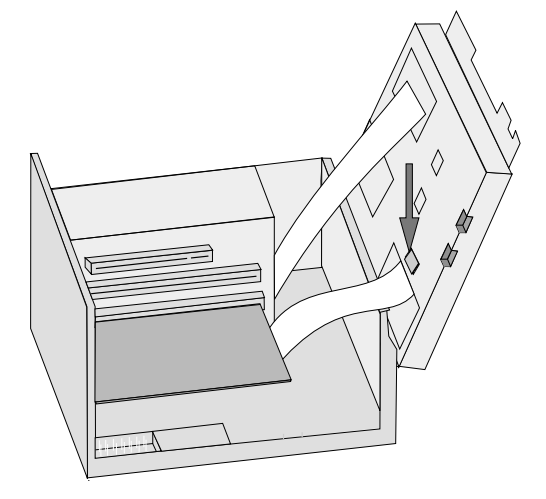

Then flap the carrier back so that you can install the new hard disk. Just put it on the guide rail and push it back until it snaps in. Plug in the connectors again.

## **Starting up the system**

The configuration label shows you the equipment included in your modular BEETLE /M POS system. A sample is contained in the Appendix. The label is located on the underside of the BEETLE /M. The data specified there are required for entering the setup parameters (see also the chapter "BIOS Setup" in the manual "POS Motherboard with Intel Celeron Processor").

#### **Start and runup behaviour**

After installing the BEETLE /M, switch on the POS system using the power switch on the front panel.

The system first performs an automatic self-test to test its basic functions.

For example, you may see the following message (irrespective of processor type) on the four-line cashier display or on the monitor:

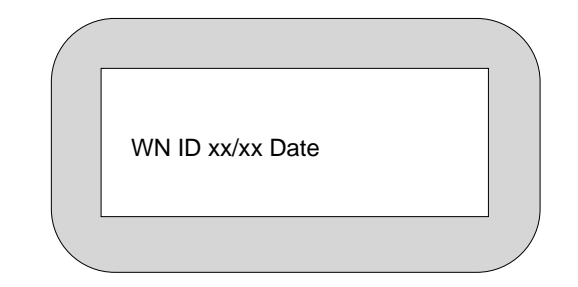

xx/xx is the place holder of the BIOS version number

The system then determines the medium from which the operating system and POS application are to be booted. Each medium is

assigned a logical drive according to the configuration of your BEETLE /M.

The following media can be assigned a drive:

Disk Network Hard disk Memory card CD-ROM

The logical drives are designated A:, B:, C: and D:.

If the system is to be booted from disk, this medium must always be assigned drive A:. The network is always assigned to the C: drive during the runup procedure. The hard disk can be assigned to the C: or D: drive. The system can only be started from the hard disk if the disk has been configured as the C: drive.

Corresponding to the Setup configuration the modular BEETLE /M POS system can be booted from the following drives:

- **D** Floppy disk in drive A:
- $\Box$  Hard disk in drive C:
- **CDROM** in EL TORITO format
- D Network adapter with BOOTPROM

Please mind that the storage medium must be system-boot-capable.

The following priorities apply:

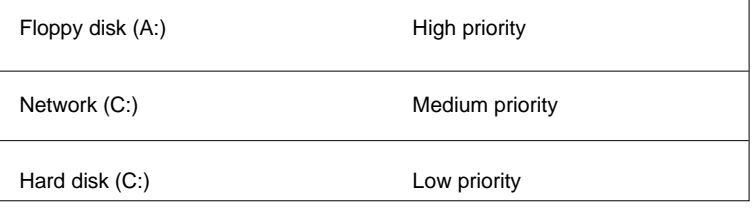

#### **Starting up the system**

As standard the POS system always attempts to boot from a disk first if it is inserted in the respective drive.

If the POS system does not find a disk resp. a CD-ROM in drive A:, it automatically continues the loading process from drive C:.

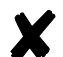

If drive A: contains a disk no operating system is stored upon, the POS system cannot be booted. In this case, either replace the disk with one that is system-boot-capable or remove the disk altogether.

The operating system responds with additional messages on the cashier display or monitor, as shown in the illustration below.

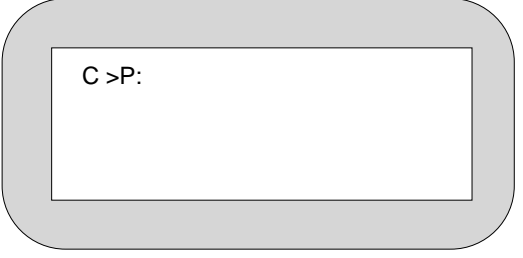

If the operating system has started up without error, the POS application software is automatically booted if necessary.

A message is displayed as soon as the BEETLE /M is ready for operation. For more detailed information, see the description of your application program.

# **Appendix**

## **Technical data for the BEETLE /M**

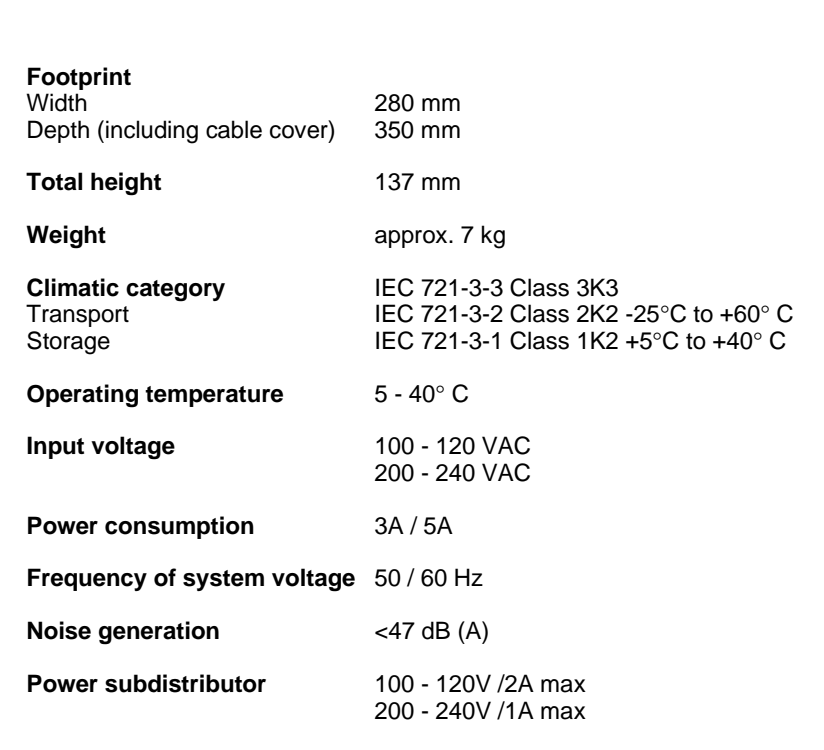

#### **Glossary**

#### **Glossary**

#### **Bit**

A bit is a binary digit (0 or 1). It is the smallest unit used in data processing.

#### **Controller**

Serves to control data input and output in a data processing system or between a computer and the connected peripherals.

#### **CPU**

Abbreviation of central processing unit. It includes the main components of a data processing system. The CPU monitors all operations and provides data and programs. It comprises the control unit for input and output, the computer and the main memory, divided into ROM and immediate access storage.

#### **Interface**

Designates the transition point between different hardware units and software units or between hardware and software units of computers or their peripherals.

#### **JEIDA**

Abbreviation of Japan Electronic Industry Development Association. Industry standard for memory cards.

#### **Operating system**

Refers to all programs that are a component of a computer and are required for operating the system and executing application programs.

#### **PCMCIA**

Abbreviation for Personal Computer Memory Card International Association. Industry standard for memory cards.

#### **Plug and PLay** (PnP)

PnP means the automatic recognition of hardware components by the system. Thus the installation, integration and configuration of new components is made substantially easier.

#### Peripherals

Devices serving as an input/output device or storage for a computer. This includes, for example, document readers, keyboards, printers and disk storage.

#### **Server**

This is a computer connected to a local network and whose services are available to all of the network subscribers, e.g. a print server for printing the data from all of the network subscribers on the printer connected to the server.

#### **VGA**

Stands for Video Graphics Array and is the interface for connecting colour monitors.

#### **Abbreviations**

## **Abbreviations**

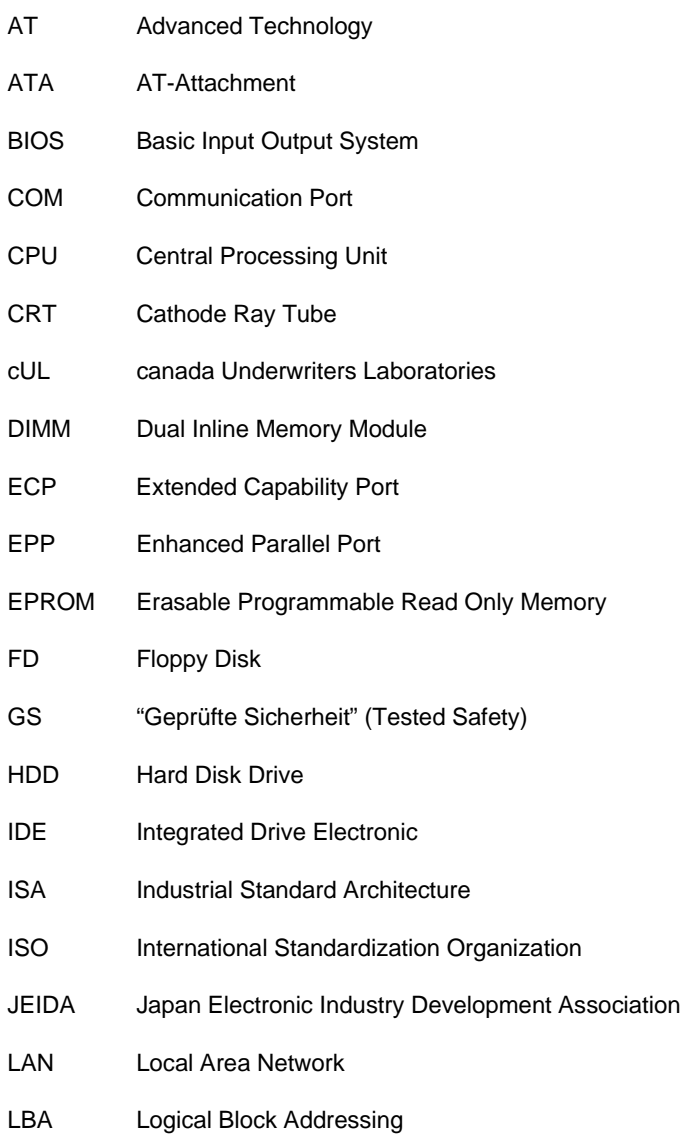

#### **Abbreviations**

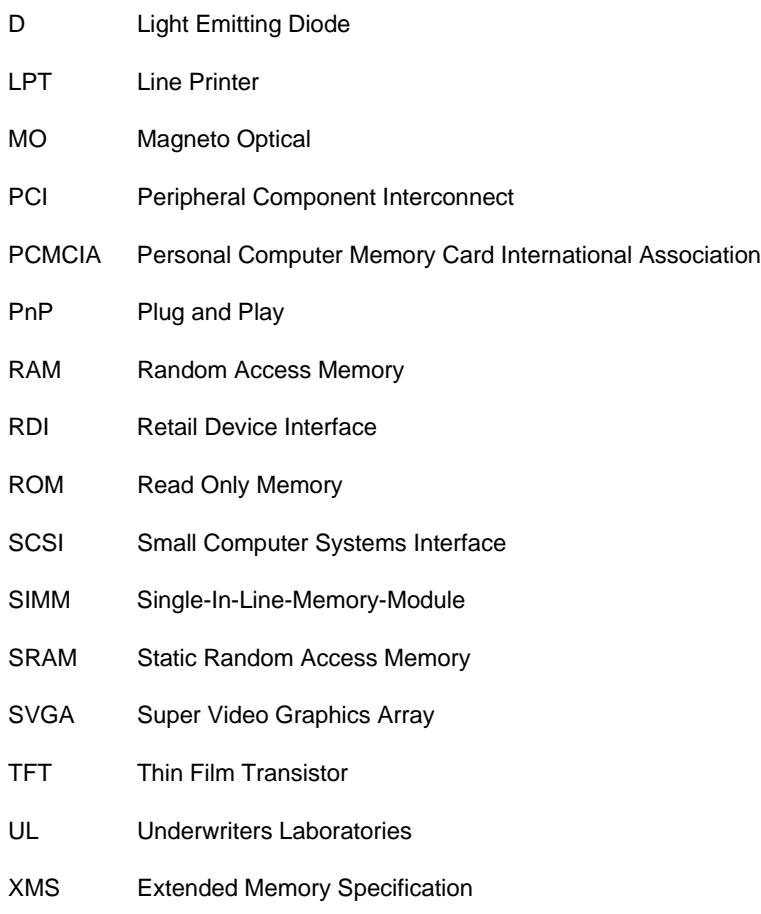